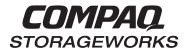

# **HSZ50 Array Controller Operating Software HS0F Version 5.4**Release Notes

This document summarizes features and characteristics of the HSZ50 array controller operating software Versions 5.4, 5.3, 5.2, and 5.1 that are not covered elsewhere in the documentation. These release notes also contain instructions for installing the software and should be retained for future reference.

While Compaq Computer Corporation believes the information included in this manual is correct as of the date of publication, it is subject to change without notice. Compaq makes no representations that the interconnection of its products in the manner described in this document will not infringe existing or future patent rights, nor do the descriptions contained in this document imply the granting of licenses to make, use, or sell equipment or software in accordance with the description. No responsibility is assumed for the use or reliability of firmware on equipment not supplied by Compaq or its affiliated companies. Possession, use, or copying of the software or firmware described in this documentation is authorized only pursuant to a valid written license from Compaq, an authorized sublicensor, or the identified licensor.

Commercial Computer Software, Computer Software Documentation and Technical Data for Commercial Items are licensed to the U.S. Government with Compaq's standard commercial license and, when applicable, the rights in DFAR 252.227 7015, "Technical Data-Commercial Items."

© 1999 Digital Equipment Corporation. All rights reserved. Printed in U.S.A.

Compaq, the Compaq logo, DIGITAL, Compaq Tru64 UNIX, DECconnect, HSZ, HSD, HSJ, StorageWorks, VMS, OpenVMS Registered in the United States Patent and Trademark Office.

UNIX is a registered trademark in the United States and other countries exclusively through X/Open Company Ltd. Windows NT is a registered trademark of the Microsoft Corporation. Sun is a registered trademark of Sun Microsystems, Inc. Hewlett-Packard, TACHYON, and HP-UX are registered trademarks of the Hewlett-Packard Company. IBM and AIX are registered trademarks of International Business Machines Corporation. All other trademarks and registered trademarks are the property of their respective owners.

This equipment has been tested and found to comply with the limits for a Class A digital device, pursuant to Part 15 of the FCC Rules. These limits are designed to provide reasonable protection against harmful interference when the equipment is operated in a commercial environment. This equipment generates, uses and can radiate radio frequency energy and, if not installed and used in accordance with the manuals, may cause harmful interference to radio communications. Operation of this equipment in a residential area is likely to cause harmful interference in which case the user will be required to correct the interference at his own expense. Restrictions apply to the use of the local-connection port on this series of controllers; failure to observe these restrictions may result in harmful interference. Always disconnect this port as soon as possible after completing the setup operation. Any changes or modifications made to this equipment may void the user's authority to operate the equipment.

#### Warning!

This is a Class A product. In a domestic environment this product may cause radio interference in which case the user may be required to take adequate measures.

#### Achtung!

Dieses ist ein Gerät der Funkstörgrenzwertklasse A. In Wohnbereichen können bei Betrieb dieses Gerätes Rundfunkstörungen auftreten, in welchen Fällen der Benutzer für entsprechende Gegenmaßnahmen verantwortlich ist.

#### Attention!

Ceci est un produit de Classe A. Dans un environnement domestique, ce produit risque de créer des interférences radioélectriques, il appartiendra alors à l'utilisateur de prendre les mesures spécifiques appropriées.

この装置は、情報処理装置等電波障害自主規制協議会(VCCI)の基準に基づくクラスA情報技術装置です。この装置を家庭環境で使用すると電波妨害を引き起こすことがあります。この場合には使用者が適切な対策を講ずるよう要求されることがあります。

This equipment generates, uses, and may emit radio frequency energy. The equipment has been type tested and found to comply with the limits for a Class A digital device pursuant to Part 15 of FCC rules, which are designed to provide reasonable protection against such radio frequency interference. Operation of this equipment in a residential area may cause interference in which case the user at his own expense will be required to take whatever measures may be required to correct the interference. Any modifications to this device - unless expressly approved by the manufacturer - can void the user's authority to operate this equipment under part 15 of the FCC rules.

# Contents

| Introduction                                                                 | 1  |
|------------------------------------------------------------------------------|----|
| Topics Covered                                                               | 1  |
| Release Package Contents                                                     | 1  |
| Intended Audience                                                            | 1  |
| Hardware Support                                                             | 2  |
| Operating System Support                                                     | 2  |
| Host Adapter Support                                                         | 2  |
| Device Support                                                               | 4  |
| New Items                                                                    | 8  |
| Host-Level I/O Failures                                                      | 8  |
| TZ887 Support                                                                | 8  |
| Action for Repeated Reboots                                                  | 8  |
| Write-Back Cache (WBC) Battery Replacement                                   | 8  |
| EMU Alarm Clarification                                                      | 8  |
| Support for Large-Drive Formatting                                           | 8  |
| Support for up to Fourteen 18 GB Drives                                      | 8  |
| Updated Storagesets Limits                                                   | 9  |
| New Host Mode "F" for Support of Sun Solaris Operating System                | 9  |
| Hot Swapping Devices                                                         |    |
| Features from Previous Releases                                              | 11 |
| DILX Enhancement                                                             | 11 |
| Ability to Install New Microcode on a Tape Drive and Solid State Disk Drives | 11 |
| Battery Handling                                                             | 11 |
| Battery Handling and the CACHE_UPS Switch                                    |    |
| Battery Handling and Cache Policy                                            |    |
| Extending the Life of Your External-Cache Batteries                          |    |
| Shutting Down a Controller                                                   | 14 |
| Disabling the Write-Back Cache Batteries                                     |    |
| Restarting the Controller                                                    |    |
| HSZ50 Recognition by DIGITAL UNIX Versions Prior to Version 4.0              | 15 |
| Logical Device Event Reports                                                 | 16 |
| Saving the Subsystem Configuration                                           | 16 |
| Maintenance Terminal Port Speeds                                             | 17 |
| CFMENU Constraints                                                           | 17 |
| CLONE Utility Constraints                                                    | 17 |

| Low/Failed Battery on Dual-Redundant Configurations with Preferred Paths | 17 |
|--------------------------------------------------------------------------|----|
| Device Adds, Moves, and Changes                                          | 18 |
| Tape Drive Firmware Revision                                             | 18 |
| Running CONFIG or CFMENU Utilities During Backup or Copy Operations      | 18 |
| Changing Host Adapter Types                                              | 18 |
| Documentation Additions and Corrections                                  | 19 |
| Replacing a Controller with C_SWAP                                       | 19 |
| Upgrading HSOF Software                                                  | 20 |
| Dual-Redundant Controller Rolling Upgrade                                | 20 |
| Dual-Redundant Controller Shutdown Upgrade                               | 21 |
| Single Controller Upgrade                                                | 22 |
| Identifying Your HSOF Revision Level                                     | 24 |
| Order Numbers                                                            | 24 |

#### Introduction

These release notes provide information for the HSZ50 array controller running HSOF Version 5.4. This document should be used by individuals responsible for configuring, installing, and using the HSZ50 controller.

Read this entire document before upgrading the controller's software.

## **Topics Covered**

These release notes cover the following topics:

- Hardware and software supported by HSOF Version 5.4
- Device Support–Lists of devices supported by HSOF Version 5.4
- New Items–Modifications that are new for HSOF Version 5.4
- Items from Previous Releases—Modifications to operating parameters or functions that were introduced in software versions prior to HSOF Version 5.4
- Documentation Amendments—Additions and corrections to the documentation
- HSOF software installation and upgrade instructions
- Identification of the software revision level
- Order numbers

#### **Release Package Contents**

The Version 5.4 release package consists of the following:

- A cover letter
- A PCMCIA program card containing HSOF Version 5.4 software
- The HSZ50 documentation set, which includes many documents produced for HSOF Version 5.1, all still applicable to HSOF Version 5.4:
  - ☐ HSZ50 Array Controller HSOF Version 5.1 Configuration Manual
  - ☐ HSZ50 Array Controller HSOF Version 5.1 Service Manual
  - ☐ HSZ50 Array Controller HSOF Version 5.1 CLI Reference Manual
  - ☐ HSZ50 Array Controller Operating Software Version 5.4 Release Notes
  - ☐ Array Controller Operating Software (HSOF), Version 5.4 Software Product Description

#### **Intended Audience**

This document has been prepared for Compaq customers who currently use and maintain the HSZ50 array controller.

#### **Hardware Support**

HSOF Version 5.4 software supports the following revisions for your controller and associated hardware:

- HSZ50 controller modules, hardware revision A or B
- Cache module Version 3, hardware revision A or B
- BA350-MA controller shelf
- BA350-Sx device shelf
- BA356-Sx wide shelf with 8-bit or 16-bit personality module (controller operates in 8-bit mode only)
- BA35x-HF power supply
- HS35X-BA Single External Cache Battery SBB (with 1 ECB)
- HS35X-BB Dual External Cache Battery SBB (with 2 ECBs)
- HSSIM-AA 32 MB SIMM Pack for Version 3 Cache module upgrades

### **Operating System Support**

HSOF Version 5.4 software on HSZ50 controllers is supported by the following operating system versions:

- DIGITAL UNIX<sup>TM</sup> Versions 3.2d, 3.2g, 4.0b, and 4.0d
- DIGITAL UNIX<sup>TM</sup> Versions 4.0 and 4.0a with the following patches:
  - □ V4.0 requires patch OSF 400-114
  - □ V4.0a requires patch OSF 405-034
- OpenVMS Alpha<sup>TM</sup> Versions 6.2, 7.0, and 7.1
- Windows NT® Server Version 3.51 and 4.0

#### **Host Adapter Support**

The following host adapters are supported by the DIGITAL UNIX operating system for HSZ50 controllers:

- KZTSA (for DEC 3000<sup>TM</sup> systems) adapter firmware version A11
- PMAZC (for DEC 3000 systems requires a DWZZ-series signal converter) adapter firmware Version 2.0
- KZMSA (for DEC 7000<sup>TM</sup> and DEC 10000<sup>TM</sup> systems and for DIGITAL AlphaServers 8200 and 8400 requires a DWZZ-series signal converter)
- KZPSA (for DIGITAL AlphaServers 1000/2000/2100/8200/8400) adapter firmware Version A10

The following host adapters are supported by the OpenVMS Alpha operating system Version 6.2 and higher for HSZ50 controllers:

- KZTSA (for DEC 3000 systems) adapter firmware Version A11
- KFTIA (for TurboLaser 8200 embedded SCSI) adapter firmware Version 2.46
- PMAZC (for DEC 3000 systems- requires a DWZZ-series signal converter) adapter firmware Version 2.1
- KZMSA (for DEC 7000 and DEC 10000 systems requires a DWZZ-series signal converter)
- KZPAA (for DIGITAL AlphaServers 1000/2000/2100 systems)
- KZPSA (for DIGITAL AlphaServers 1000/2000/2100/8200/8400) adapter firmware Version A10 and higher

The following host adapters are supported by the Windows NT operating system Version 3.51 for HSZ50 controllers:

■ KZPSA (for DIGITAL AlphaServers 400/1000/2000/2100) adapter firmware Version A10

# **Device Support**

HSOF Version 5.4 software supports the devices listed in Table 1 through Table 4 at the indicated minimum hardware and microcode levels.

**Table 1 Supported Disk Drives** 

| Device                   | Capacity in<br>Gigabytes | Minimum<br>Microcode<br>Version | Minimum<br>Hardware<br>Version |
|--------------------------|--------------------------|---------------------------------|--------------------------------|
| RZ25-VA                  | 0.43                     | 0900                            | B01                            |
| RZ26-VA                  | 1.05                     | T392                            | D02                            |
| RZ26L-VA/VW <sup>1</sup> | 1.05                     | 440C                            | A01                            |
| RZ26N-VA/VW <sup>1</sup> | 1.05                     | 446                             | A01                            |
| SWXD3-SF/WF <sup>1</sup> | 1.05                     | 446                             | A01                            |
| DS-RZ26N-VZ <sup>1</sup> | 1.05                     | 1003                            | A01                            |
| DS-RZ1BB-VW              | 2.10                     | LYJO/0656                       | A01                            |
| RZ28-VA/VW <sup>1</sup>  | 2.10                     | 435E                            | A01                            |
| RZ28B-VA                 | 2.10                     | 0003                            | A01                            |
| RZ28D-VA/VW <sup>1</sup> | 2.10                     | 0008                            | A01                            |
| SWXD3-SG/WG <sup>1</sup> | 2.10                     | 0008                            | A01                            |
| RZ28M-VA/VW <sup>1</sup> | 2.10                     | 0466                            | A01                            |
| DS-RZ28M-VZ <sup>1</sup> | 2.10                     | 1003                            | A01                            |
| SWXD3-SH/WH <sup>1</sup> | 2.10                     | 0466                            | A01                            |
| RZ74-VA                  | 3.57                     | T427B                           | B07                            |
| DS-RZ1CB-VW              | 4.1                      | LYJO/0656                       | A01                            |
| RZ29B-VA/VW <sup>1</sup> | 4.3                      | 0007                            | B01                            |
| SWXD3-SE/WE <sup>1</sup> | 4.3                      | 0007                            | C02/A01                        |
| DS-RZ1CF-VA/VW           | 4.3                      | 0372/N1H1/1214                  | A01                            |
| DS-RZ1DB-VW              | 9.1                      | LYJO/0307                       | A01                            |
| DS-RZ1DF-VA/VW           | 9.1                      | 0372/N1H1/1214                  | A01                            |
| DS-RZ40-VA               | 9.1                      | LYGO                            | A01                            |
| DS-RZ1DD-VA/VW           | 9.1                      | 0305                            | A01                            |
| DS-RZ1EF-VA/VW           | 18.2                     | 0372/N1H1                       | A01                            |
| DS-RZ1ED-VW              | 18.2                     | 0305                            | A01                            |

Table 1 Notes:

All drive "VW" models require DS-SWXSS-06 wide device shelves.

Wide disk drives require a SWXSS-06 shelf.

#### NOTE

Any accidental use of the ADD TAPE command will result in conditions requiring reinitialization of the controller.

**Table 2 Supported Tape Drives** 

| Device       | Capacity     | Minimum                | Minimum             | Notes     |
|--------------|--------------|------------------------|---------------------|-----------|
|              | G= Gigabytes | Microcode<br>Version   | Hardware<br>Version |           |
|              | T=Terabytes  | Version                | Version             |           |
| TL812        | 960/1920G    | 1.2 robot /CC33 drive  | A01                 | 1,2,3,4,5 |
| TL822        | 5280/10560G  | 1g4F robot /CC33 drive | A01                 | 1,2,3,4,5 |
| TL826        | 3520/7040G   | 1g4F robot /CC33 drive | A01                 | 1,2,3,4,5 |
| DS-TL893     | 924/1848T    | V2A/5A                 | A01                 | 1,2,3,4,5 |
| DS-TL894     | 1.68/3.36T   | V1.24                  | A01                 | 1,2,3,4,5 |
| DS-TL895     | 3.1/6.2      | 230                    | A01                 |           |
| DS-TL896     | 6.16/12.32T  | V2A/5A                 | A01                 | 1,2,3,4,5 |
| TZ87-VA      | 10/20G       | 930A                   | A01                 | 3,5,6     |
| TZ87N-VA     | 10/20G       | 930A                   | A01                 | 3,4,5,6   |
| TZ87-TA      | 10/20G       | 9514                   | B02                 | 1,2,3,6   |
| TZ875-NT     | 50/100G      | 930A                   | A01                 | 1,3,5,6   |
| TZ875-TA     | 50/100G      | 930A                   | A01                 | 1,3,5,6   |
| TZ877-AE/AF  | 70/140G      | 930A                   | A01                 | 1,3,5,6   |
| TZ88N-VA     | 20/40G       | CC33                   | A01                 | 3,4,5,6   |
| TZ885-NT/NE  | 100/200G     | CC33                   | A01                 | 1,3,4,5,6 |
| TZ887- NT/NE | 140/280G     | CC33                   | A01                 | 1,3,4,5,6 |
| DS-TZ89N-VW  | 35/70G       | 141F                   | A01                 | 3,4,5,6,7 |
| DS-TZ89N-TA  | 35/70G       | 141F                   | A01                 | 1,3,4,5,6 |
| DS-TL890     | 560/1120G    | 3.23 robot/V55 drive   | A01                 | 1,2,3,4,5 |
| DS-TL891     | 350/700G     | 3.23 robot/V55 drive   | A02                 | 1,2,3,4,5 |
| DS-TL892     | 350/700G     | 3.23 robot/V55 drive   | A02                 | 1,2,3,4,5 |
| DS-TZS20     | 25/50        | 01aj                   | A01                 |           |

#### Table 2 Notes:

- Requires 0.2 meter SCSI-1 to SCSI-2 transition cable, Compaq internal part number 17-03831-01 for DWZZA-AA, and Compaq part number 17-04367-01 for SSB DWZZA-VA and DWZZB-VW.
- 2. Requires SWXA2 single-ended to differential SCSI signal converter.
- 3. Capacity values represent compressed data. The compression factor is device dependent based on individual device algorithms.
- 4. Cannot read TK50, TK70 or TZ30 formatted tapes.
- 5. Requires a KZPSA or PMAZC host adapter.
- 6. Tape device code load is supported.
- 7. Wide tape devices require a SWXSS-06 shelf with an 8-bit I/O module

**Table 3 Supported Solid State Devices** 

| Device   | Capacity in<br>Gigabytes | Minimum<br>Microcode<br>Version | Minimum<br>Hardware<br>Version | Notes   |
|----------|--------------------------|---------------------------------|--------------------------------|---------|
| EZ31-VW  | 0.134                    | V064                            | A01                            | 2, 3    |
| EZ32-VW  | 0.268                    | V064                            | A01                            | 2, 3    |
| EZ51R-VA | 0.10                     | V096                            | D01                            | 1, 2, 3 |
| EZ54R-VA | 0.42                     | V096                            | A01                            | 1, 2, 3 |
| EZ58R-VA | 0.85                     | V109                            | C01                            | 1, 2, 3 |
| EZ64-VA  | 0.475                    | V064                            | A01                            | 2, 3    |
| EZ64-VW  | 0.475                    | V070                            | A01                            | 2, 3    |
| EZ69-VA  | 0.950                    | V064                            | A01                            | 2, 3    |
| EZ69-VW  | 0.950                    | V070                            | A01                            | 2, 3    |
| EZ454    | .536                     | Y018                            | A01                            | 2, 3    |
| EZ832    | 3.2                      | Y018                            | A01                            | 2, 3    |

#### Table 3 Notes:

- 1 Code load supported for these drives
- 2 Formatting supported for these drives
- 3 Do not warm-swap solid-state disk drives. Make sure power to the device shelf is turned off before removing or inserting this device.

**Table 4 Supported CD-ROM Readers** 

| Device      | Capacity in<br>Gigabytes | Minimum<br>Microcode<br>Version | Minimum<br>Hardware<br>Version |
|-------------|--------------------------|---------------------------------|--------------------------------|
| RRD42-VB/VU | 0.6                      | 1.1a                            | A01                            |
| RRD43-VA    | 0.6                      | 0064                            | A02                            |
| RRD44-VA    | 0.6                      | 3493                            | A02                            |
| RRD45-VA/VU | 0.6                      | 1645                            | A01                            |
| RRD46-VA    | 0.6                      | 1337                            | A01                            |
| RRD47-VA    | 0.6                      | 1206                            | A01                            |

Table 4 Notes:

Do not warm-swap CD-ROM drives. Make sure power to the device shelf is turned off before removing or inserting this device.

# **New Items**

HSOF Version 5.4 corrects some problems that were identified after the release of HSOF Version 5.2.

#### Host-Level I/O Failures

This release addresses the problem in which host-level I/O failures occur due to a storageset unit not-ready condition. This condition is caused by disk devices becoming spontaneously not ready or not responding to controller read or write commands.

# **TZ887 Support**

A few sites reported that the tape and loader unit would become misconfigured when a TZ887 was added using the CLI ADD command. This is corrected in HSOF Version 5.4. See Table 2, "Supported Tape Drives," in the "Device Support" section for information including capacity, minimum microcode version, and minimum hardware version.

#### **Action for Repeated Reboots**

Very rarely, a hardware failure might cause a controller to reboot repeatedly, preventing preferred disk devices from completing failover to the dual-redundant partner. HSOF Version 5.4 contains a modification so that if the same bugcheck repeats itself three times in a ten minute period, the controller will shutdown with no restart to permit the disk devices to failover to the working controller in a dual-redundant pair.

### Write-Back Cache (WBC) Battery Replacement

Please observe the two year posted replacement period for the write-back cache batteries as specified in the *Instructions for Write-Back Cache Battery Service Label* (FRU Insert EK-WBCIN-FI rev B01).

#### **EMU Alarm Clarification**

The environmental monitoring unit (EMU) alarm sounds for individual device failures, but does not sound for storageset failures.

### **Support for Large-Drive Formatting**

This release supports formatting of large disk devices (9 GB and 18 GB).

#### Support for up to Fourteen 18 GB Drives

The maximum storageset size has been increased to 256 GB so that the controller can support up to fourteen 18 GB drives.

#### **Updated Storagesets Limits**

The following limits apply to storagesets configured on single controller or dual-redundant controller configurations:

- A mirrorset can have a maximum of 6 members.
- A stripeset or RAIDset can have a maximum of 14 members.
- There can be a maximum of 20 mirrorsets and/or RAIDsets.
- There can be a maximum of 30 storagesets (RAIDsets, mirrorsets, and/or stripesets).
- There can be no more than 32 physical device members for a unit.
- Each storageset can store a maximum of 256 GB.

# New Host Mode "F" for Support of Sun Solaris Operating System

Host Function Mode "F" has been added to the list of available operating system options in support of multiple-bus failover on Sun operating systems platforms. Host Function Modes are described in the *Digital StorageWorks HSD50*, *HSJ50*, and *HSZ50 Array Controller HSOF V5.1 CLI Reference Manual* under the SET THIS\_CONTROLLER and SET OTHER\_CONTROLLER CLI command description.

**NOTE**: All customers running the Sun Solaris operating system should select Host Mode "F" even if they are not using multiple-bus failover mode. Improper host operation may occur if Sun Solaris systems are connected to an array controller set to a host mode other than "F".

Select Host Mode "F" through the CLI window.

| Table 5                  |  |
|--------------------------|--|
| Host Mode Function Table |  |

| Mode | Description            |
|------|------------------------|
| А    | Normal (default) mode: |
|      | OpenVMS®               |
|      | Digital UNIX®          |
|      | Hewlett-Packard® UNIX  |
| В    | IBM AIX®               |
| С    | HSZ15                  |
| D    | Microsoft® WindowsNT®  |
| F    | Sun Solaris®           |

**NOTE:** When loading an older version of HSOF code that does not support Host Function Mode F:

- Change the host function mode to one that is supported by the older (previous) code version.
- Reboot the controller before loading the older code.

The controller goes into an "UNKNOWN" Host Mode Function state after:

- Host Function Mode "F" is the selected mode and
- The controller is rebooted with an older code version not supporting mode "F".

Controller behavior is unpredictable at this point.

# **Hot Swapping Devices**

When hot swapping a device, wait 90 seconds after you restore power before enabling the bus, issuing CLI commands to the controller, or allowing any activity to the controller.

#### **Features from Previous Releases**

The following sections describe HSOF Version 5.1 and 5.2 features not documented in other manuals. For more information on HSOF features, refer to

- DIGITAL StorageWorks HSZ50 Array Controller HSOF Version 5.1 Configuration Manual
- DIGITAL StorageWorks HSZ50 Array Controller HSOF Version 5.1 Service Manual
- DIGITAL StorageWorks HSZ50 Array Controller HSOF Version 5.1 CLI Reference Manual

#### **DILX Enhancement**

The HSZ50 controller with HSOF Version 5.1 software has a new version Disk In-Line Exerciser (DILX) that acts on disks configured a as single-device, RAIDset, stripeset, mirroret, or striped-mirrorset unit.

# Ability to Install New Microcode on a Tape Drive and Solid State Disk Drives

HSOF Version 5.1 software allows you to use the controller's HSUTIL program to install new microcode to the TZ89 tape drive.

HSOF Version 5.1 software also allows you to use the controller's HSUTIL program to install new microcode to solid state disk devices.

#### **Battery Handling**

Diagnostic testing is performed on the write-back cache batteries when the controller first initializes, and then periodically after it has become fully charged. This section clarifies battery-related topics.

#### Battery Handling and the CACHE\_UPS Switch

If the CACHE\_UPS switch is activated, the following behavior is true at all times:

- no battery checks are performed
- no battery condition is reported or messages sent
- no action is taken in the event of battery failure

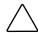

**CAUTION:** Use of this setting without a functional uninterruptible power supply (UPS) in place may result in data loss if power is interrupted and batteries have failed.

When the set CACHE\_UPS feature is enabled, the controller ignores the condition of the writeback cache batteries because an uninterruptible power supply (UPS) is assumed to be in use to maintain power to the writeback cache module in the event of a power failure. Note that HSOF software does not have the capability to monitor the remaining capacity of a UPS. There are many variables in a UPS configuration; some configurations may put data at risk if the UPS is exhausted. For example, if UPS power is lost to the entire host storage system without warning, writeback cache data is maintained by the cache batteries only.

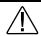

WARNING: Use of this feature without a UPS could result in loss of data.

#### **Battery Handling and Cache Policy**

The settings you choose for Cache Policy (A or B) affects access to RAIDsets and mirrorsets during the initial test only, and determines the cache mode the controller uses during initial test only.

Initial test begins when the controller is turned on and continues until the battery is charged, or up to ten hours. Initial testing includes a recharge of the battery after potential discharge during shutdown. Every four minutes, the software tests the battery. Full caching operations begin when the battery is fully charged.

Cache Policy A is the default setting. Cache Policy A and B apply only to a "low" battery from initialization until either:

- the battery becomes fully charged or
- 10 hours elapse without the battery becoming fully charged (in this case, failed battery action is taken, as described in "Failed Battery Action", in these release notes.

After a battery has become fully charged, Cache Policy A or B no longer applies, and regular periodic battery tests are performed.

The following table summarizes the effect of both cache policy settings on access to RAIDsets and mirrorsets when a battery is "low" during the initial test period.

| Table 6      |
|--------------|
| Cache Policy |

| Policy         | RAID/Mirrorset access | Cache Mode                                                 |
|----------------|-----------------------|------------------------------------------------------------|
| Cache Policy A | no access             | write-through on individual disk units (also called JBOD)  |
| Cache Policy B | access                | write-through on RAID/mirrorsets and individual disk units |

**NOTE**: Write-through cache mode is not a 100% guarantee of user data consistency within storagesets (RAID and mirrorsets). This is because in these storagesets, there is an inherent delay in the writing of data to the different members. If a power failure occurs between the writing of some members and others (an extremely narrow window), data on the various members will be inconsistent. Therefore, Cache Policy A (which denies access to RAIDsets / mirrorsets on controllers with low batteries) is the only 100% guarantee of user data consistency. That is why Cache Policy A enforces loss of storageset access in the event of a battery that does not pass the battery test.

**NOTE**: HSOF software makes every attempt to notify the user that a battery problem (not good or open circuit) has occurred by printing a message to the console and posting an error to the host errorlog. However, not all operating systems present errorlogs reliably.

#### **Failed Battery Action**

If a battery passes the initial test, cache policy no longer applies, and periodic testing begins. During periodic testing, the battery is tested every 24 hours. When a failed battery is detected during either initial or periodic testing, the following failed battery action is taken:

Dual HSZ50s (dual batteries on each cache module and partner is running and has good batteries):

- Controller performs controlled shutdown
- All units failover to partner
- No auto-reboot after shutdown
- Manual restart before battery replacement causes units to "failback" leading to no access to RAIDsets and mirrorsets

#### Single HSZ50:

- no shutdown
- no RAIDset or mirrorset access permitted
- individual disk units accessed in write-through mode

## **Extending the Life of Your External-Cache Batteries**

Occasionally, circumstances will require you to shut down your controller and restart it. If the correct steps for turning off power to an HSJ50 array controller configuration with write-back cache are not followed, there is potential for loss of data that may exist on any devices connected with them. In addition, if you are turning off the power to the controller subsystem for any reason for longer than 1 day (such as a holiday, system move, or replacing a bad SCSI host cable), you will need to turn off the external cache batteries (ECBs) to prevent them from discharging. To avoid problems when the controller restarts, always use the following process to shut it down.

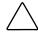

**CAUTION:** Allowing the write-back cache batteries to discharge completely, and leaving them in a discharged state for any length of time, could result in permanent and irreversible degradation to the batteries.

#### **Shutting Down a Controller**

- 1. Use the proper procedures for shutting down the operating system if the host system is also going to be turned off.
- 2. If the host is not going to be turned off, it is not necessary to shut down the host system, but use the proper operating system procedures to dismount any units that are accessed through the HSZ50 array controllers.
- 3. If the controller configuration contains any devices or storagesets that are write-back cache enabled, and the system is going to be turned off for an extended length of time, the batteries on the write-back cache modules drain, causing the data in the cache modules to be lost. If you have RAIDset or mirrorset units, or single devices with write-back caching turned on, SET NORUN on all units.
- 4. When the dismount and/or the operating system shutdown procedures are complete, invoke the controller SHUTDOWN commands on the controllers.

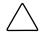

**CAUTION:** Do not turn off the power to the controller subsystem until all shutdown procedures have successfully completed.

5. If you have a dual-redundant controller configuration, shut down each controller one at a time, using the following commands:

SHUTDOWN OTHER\_CONTROLLER SHUTDOWN THIS\_CONTROLLER

If you have a non-redundant controller configuration, only the SHUTDOWN THIS\_CONTROLLER command is necessary.

The green reset LED stops blinking when the SHUTDOWN command completes.

6. When the controller SHUTDOWN command successfully completes, turn off power to the controller subsystem (or just the controller shelf, if you are not shutting down the entire system, by unplugging the power supplies in the controller shelf).

#### **Disabling the Write-Back Cache Batteries**

Refer to Chapter 2 in *DIGITAL StorageWorks HSZ50 Array Controller HSOF Version 5.1 Service Manual*, for instructions on removing and replacing the controller module and writeback cache module.

- Stop all host activity and dismount all device units from the host system. Device service is interrupted for the duration of the service cycle. You can shut down the host operating system to accomplish this.
- 2. Connect a maintenance terminal to the controller's maintenance terminal port on the front bezel.
- 3. Take the controller out of service by issuing the following CLI command:

#### SHUTDOWN THIS\_CONTROLLER

For a dual redundant configuration, shut down both controllers before proceeding by issuing these commands:

SHUTDOWN OTHER\_CONTROLLER
SHUTDOWN THIS CONTROLLER

When shut down completes, the controller's or controllers' green reset LED on the operator control panel (OCP) stops blinking.

4. Power off the entire storage subsystem.

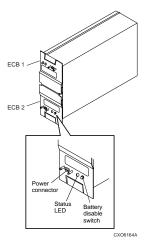

Figure 1. External Cache Battery Disable Switch

5. Press the battery disable switch, the small button labeled SHUT OFF next to the flashing status LED on the ECB, and hold it in for approximately 2 seconds. The cache LED will flash once, then shut off.

The battery is no longer powering the cache.

6. To return to normal operation, the cache battery is enabled when the RAID subsystem is powered on.

#### **Restarting the Controller**

- 1. If you removed the PCMCIA card, hold down the reset button while inserting the PCMCIA card. When you release the reset button, the controller restarts.
- 2. If you did not remove the PCMCIA card, press the reset button and the controller restarts.

## **HSZ50 Recognition by Tru64 UNIX Versions Prior to Version 4.0**

For the Tru64 UNIX operating system to recognize the HSZ50 array controller, the "/sys/data/cam\_data.c" must be modified. Duplicate the section for the HSZ40 entry. Change HSZ4 to HSZ5. Rebuild the kernel and copy it to the root. Restart the operating system.

#### **Logical Device Event Reports**

Under certain circumstances the Port, Target, and LUN fields contained in event reports associated with storageset logical devices, Event Log displays as well as sense data responses, will be set to 255 (decimal) instead of the Port, Target, and LUN of the first physical device in the storageset. In addition, when the Port, Target, LUN are set to 255, the Device Type is set to 0 (magnetic disk device), and the Device Product ID and Device Firmware Revision Level fields will be ASCII space filled.

## **Saving the Subsystem Configuration**

The SAVE\_CONFIGURATION switch is intended to be used to provide a means to restore nonvolatile (NVRAM) contents when a controller in a single-controller module configuration is replaced. The SAVE\_CONFIGURATION switch cannot cross hardware revisions or software versions. SAVE\_CONFIGURATION is not available for upgrades of firmware or hardware, and does not perform inter-platform conversions. For example, do not use SAVE\_CONFIGURATION to upgrade from HSOF Version 3.2, or from an HSD30 to an HSZ50 array controller.

The controller stores the subsystem's configuration-the storagesets you configured, the switches set for each, the HSOF patches you've installed, and so on-in its nonvolatile memory. This means that, if the controller fails in a nonredundant configuration, you would have to reconfigure the subsystem from scratch. (In a dual-redundant configuration, this information is stored by both controllers, which effectively eliminates the risk of losing it.)

**NOTE**: Compaq recommends that the *SAVE\_CONFIGURATION* switch only be used for nonredundant controller configurations. To save the configuration information for dual-redundant configurations use the SET FAILOVER COPY= command.

If you are operating a nonredundant configuration subsystem, Compaq recommends saving the subsystem's configuration on at least one of the devices or storagesets with the following command:

INITIALIZE storageset\_name SAVE\_CONFIGURATION

When initializing a device or storageset with the *SAVE\_CONFIGURATION* switch, the controller copies the subsystem's configuration to the disk drives. If you use the switch for a multi-device storageset, such as a stripeset, the complete information is stored on each device in the storageset. The capacity of a device that is initialized with the *SAVE\_CONFIGURATION* switch is reduced by 256KB. This capacity reduction applies to each member of a storageset.

After initializing a storageset with this switch, the controller keeps the copy up-to-date. For example, every time a new patch or storageset is added to the HSOF software, the controller recopies the new configuration to all storagesets that were initialized with the <code>SAVE\_CONFIGURATION</code> switch.

If a controller in a nonredundant-configuration fails, its replacement automatically searches the devices in the subsystem for a saved configuration. If it finds a saved configuration, it transparently loads it into nonvolatile memory and brings the subsystem online. It is unnecessary to issue an INITIALIZE command again after reconfiguring the devices with a new controller.

Compaq does not recommend initializing all of your storagesets with the *SAVE\_CONFIGURATION* switch. Every time you change the subsystem's configuration, the controller writes the new configuration to the storagesets that you initialized with this switch. Too many write operations can adversely affect performance.

If a controller in a nonredundant configuration fails, its replacement automatically searches the devices in the subsystem for a saved configuration. If it finds a saved configuration, it transparently loads it into the controller's non-volatile memory and brings the subsystem online. It is not necessary to issue an INITIALIZE command again after you have reconfigured your devices with a new controller.

The *SAVE\_CONFIGURATION* switch cannot be used across hardware revisions or software versions. *SAVE\_CONFIGURATION* is not available for upgrades of firmware or hardware, and will not perform inter-platform conversions. For example, you cannot use *SAVE\_CONFIGURATION* to upgrade from HSOF Version 5.1 to Version 5.2, or from an HSZ40 to an HSZ50 controller. For these tasks, you must print your entire configuration before changing your hardware or software. You will need this printout to reconstruct your configuration.

### **Maintenance Terminal Port Speeds**

HSOF Version 5.2 software supports terminal port connections at 4800, 9600, and 19200 bits per second (bps). Connection speeds at 300, 1200, and 2400 bps are not supported.

#### **CFMENU Constraints**

CFMENU can only delete single sparesets. Delete sparesets one at a time. Delete spareset members one at a time by responding Y (yes) to one member, then responding Y (no) to the rest of the spareset's members. CFMENU deletes the spareset member.

You can also delete spareset member using the CLI command DELETE SPARESET disk\_name. While you still have to delete each member individually with separate CLI commands for each one, this is a faster method for deleting multiple spareset members.

# **CLONE Utility Constraints**

The CLONE utility cannot be used with partitioned units.

When running the CLONE utility in a dual-redundant controller configuration, do not issue any CLI commands to devices that are involved in the clone operation.

# Low/Failed Battery on Dual-Redundant Configurations with Preferred Paths

If an external cache battery goes low or fails for a controller in a dual-redundant configuration and preferred paths have been set, that controller's units may go available on the "other" controller and inoperative on it. This causes a mount verify on the units from OpenVMS. You will need to issue the SET unit-name NOPREFERRED\_PATH command which will allow the units to go out of mount verify. Later you can reissue the SET unit-name PREFERRED\_PATH command to the affected units.

#### Device Adds, Moves, and Changes

The controller maintains configuration maps of device types and locations and uses those maps for communicating with devices. If you add, move, or change devices while the controller is powered off and without changing the controller configuration first, the controller is not able to work with the changed devices when it returns to service.

## **Tape Drive Firmware Revision**

If you are not using HSUTIL to install your new tape firmware, do the following:

Before installing a new version of tape drive firmware, delete the tape drive completely from the controller configuration. You can re-add the tape drive after the firmware installation is complete. This prevents interrupts to the drive during the code loading operation.

After the firmware is installed, refer to HSZ50 Array Controller HSOF Version 5.1 Configuration Manual, HSZ50 Array Controller HSOF Version 5.1 Service Manual, HSZ50 Array Controller HSOF Version 5.1 CLI Reference Manual for adding the tape drive back to the configuration.

# Running CONFIG or CFMENU Utilities During Backup or Copy Operations

Do not run the CONFIG or CFMENU utilities during a tape backup or copy operation.

### **Changing Host Adapter Types**

If for some reason you change your host adapter and maintain the same node number, you MUST restart your controller or controllers.

## **Documentation Additions and Corrections**

This section describes additions and corrections to:

- HSZ50 Array Controller HSOF Version 5.1 Configuration Manual
- HSZ50 Array Controller HSOF Version 5.1 Service Manual
- HSZ50 Array Controller HSOF Version 5.1 CLI Reference Manual

#### Replacing a Controller with C\_SWAP

The procedure in *HSZ50 Array Controller HSOF Version 5.1 Service Manual* for restarting the subsystem after replacing a controller with C\_SWAP should contain the following note:

**Note:** The following error message is normal. Please continue with controller configuration.

Other controller not responding - RESET signal asserted.

Please note the following additional correction:

In the *HSZ50 Array Controller HSOF Version 5.1 CLI Reference Manual*, on page 2-81, the second example was included in error. Please strike through that example.

## **Upgrading HSOF Software**

You can upgrade the HSZ50 controller software using one of the following three procedures depending on whether you are upgrading a:

- Dual-redundant controller installation configuration as a rolling upgrade (changing one program card at a time)
- Dual-redundant controller installation configuration as a shutdown upgrade (changing both program cards simultaneously)
- Single controller

During a rolling upgrade, devices on the redundant pair remain available to the host. The rolling upgrade procedure is recommended only when upgrading to an adjacent version (for example from V5.3 to V5.4.) When performing rolling upgrades, it is required that the most recent software patches, if any, be installed on both the lower and higher code versions. Note that rolling upgrades from V5.2 to V5.4 are permitted.

During a shutdown upgrade, you are required to shut down and then restart the controllers. This procedure typically takes less than 5 minutes to accomplish. All devices on the redundant pair are dismounted prior to the upgrade. Shutdown upgrades should be used when upgrading to a non-adjacent version (for example, from V5.1 to V5.4.)

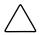

**CAUTION:** If JBOD disks that were initialized using the SAVE\_CONFIGURATION option on a HSZ40 controller running HSOF Version 2.7 have been moved onto your HSZ50 controller, please contact your service representative before upgrading your HSZ50 controller from HSOF Version 5.4 software.

**NOTE**: HSOF Version 5.4 software waits up to one minute after controller restart before presenting a CLI prompt or accepting commands. This delay does not affect unit availability to the host. The delay provides time for controller internal configuration operations to finish before user commands change the configuration. After you insert the HSOF Version 5.4 program cards and press the reset button, allow 60 seconds for the CLI prompt to appear.

#### **Dual-Redundant Controller Rolling Upgrade**

A rolling upgrade procedure is one in which the disk subsystem does not have to be shut down to upgrade the software. Using the failover capabilities of the controllers, only one controller at a time needs to be shut down, allowing the host system to have disk drive activity from the disk subsystem being upgraded. The rolling upgrade procedure is recommended only when upgrading to an adjacent version (for example from V5.3 to V5.4.) When performing rolling upgrades, it is required that the most recent software patches, if any, be installed on both the lower and higher code versions. Note that rolling upgrades from V5.2 to V5.4 are permitted.

Use the following procedure to install the new HSOF software while maintaining connectivity to the storage devices:

1. Establish a local connection to the controller through the maintenance port of one of the controllers ("this controller").

Wait for the CLI prompt, and then shut down "other controller" using the following command:

SHUTDOWN OTHER\_CONTROLLER

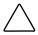

**CAUTION:** Before continuing, wait until the Reset button stops flashing and stays lit continuously. This indicates that unwritten data is flushed from the cache module.

- 3. Remove the PCMCIA program card ESD cover from "other controller".
- 4. Press and hold the controller Reset button while ejecting the old program card (release the button after the card is ejected.)
- 5. Press and hold the Reset button while inserting the new program card in "other controller". Release the button after the new card is inserted.

**NOTE**: Wait for the following to happen before continuing:

- The Reset button flashes approximately once per second.
- The maintenance terminal displays a message that finishes with: other controller restarted
- 6. Read the status of "other controller" by issuing the following command:

SHOW OTHER\_CONTROLLER

**NOTE**: When the SHOW OTHER\_CONTROLLER command verifies that the other controller restarted, it is safe to continue.

- 7. Replace the ESD cover on "other controller" and push the locking pins to secure it.
- 8. Is this your first pass through this procedure:
  - Yes move the maintenance port cable from "this controller" to "other controller" maintenance port and repeat this procedure from step 2 to replace the other program card.

**NOTE**: "other controller" switches with "this controller," meaning that the controller the maintenance port cable was plugged into originally ("this controller") becomes "other controller" for the second pass through this procedure.

■ No - You have completed the procedure.

#### **Dual-Redundant Controller Shutdown Upgrade**

This procedure requires that you change your dual-redundant configuration into two single controller configurations for the HSOF Version 5.4 software upgrade. You must shut down and restart both controllers during this upgrade. Units will be unavailable to the host system during this time. Before upgrading the controller software, prepare the host system for this situation by dismounting units or shutting down the system.

**NOTE**: Compaq does not recommend the use of the *SAVE\_CONFIGURATION* option for dual-redundant configurations.

Use the following procedure to upgrade the HSOF software in a dual-redundant configuration:

- 1. Stop all I/O to the units in your subsystem.
- 2. Establish a local terminal connection to one of the controllers
- 3. Enter the SET NOFAILOVER command to take the controllers out of dual-redundant (failover) mode.

\$ SET NOFAILOVER

4. Enter the SHUTDOWN command.

\$ SHUTDOWN THIS CONTROLLER

Wait for the command to complete. When the controller shuts down, the green RESET (//) LED stops flashing and stays lit.

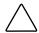

**CAUTION:** Failure to shut down the controller in this step might result in problems with RAIDsets and cache when the controller is reset.

- 5. Remove the electrostatic-discharge (ESD) shield covering the PCMCIA program card.
- 6. Press and hold down the reset button while ejecting the program card.
- 7. Release the reset button.
- 8. Remove the program card.
- 9. While holding in the controller reset button, insert the V5.4 program card, pressing the card in until the eject button extends outward.
- 10. Release the reset button.
- 11. Reinstall the ESD shield.

The controller restarts. Communication with the host system begins as described in the *HSZ50 Array Controller HSOF Version 5.1 Configuration Manual*.

- 12. Repeat all of the previous steps for the second controller.
- 13. After you complete all of the above steps on both controllers, put the controllers back into dual-redundant (failover) mode by entering the following command:

\$ SET FAILOVER COPY=CONFIGURATION\_SOURCE

## Single Controller Upgrade

Use the following procedure to upgrade the HSOF software in a nonredundant (single) controller:

- 1. Halt all I/O activity to the controller using the appropriate procedures for your operating system.
- 2. Connect a maintenance terminal to the controller.
- 3. Enter the shutdown command to take the controller out of service:

SHUTDOWN THIS\_CONTROLLER

**CAUTION:** Failure to shut down the controller in this step could result in problems with RAIDsets and cache when the controller is reset.

Wait for the command to complete. When the controller halts, the green Reset (//) LED stops flashing and stays lighted, and port lights 1, 2, and 3 are lighted continuously.

- 4. Remove the ESD shield covering the PCMCIA program card.
- 5. While pressing and holding the reset button, press the program card eject button to eject the program card from the controller.
- 6. Release the reset button.
- 7. Remove the program card.
- 8. While holding in the controller reset button, insert the V5.4 program card, pressing the card in until the eject button extends outward, then release the reset button.

After the controller begins restart, it will not allow you to enter any CLI commands for approximately 60 seconds. This delay does not affect unit availability to the host. When the controller is correctly initialized, the green reset indicator flashes once every second.

9. Reinstall the ESD shield.

# **Identifying Your HSOF Revision Level**

You can identify HSOF Software Version 5.4 by entering the SHOW THIS\_CONTROLLER command at the CLI prompt. The resulting display lists the software revision level as version "V54Z-x."

## **Order Numbers**

The following table contains orderable part numbers for controller options.

| Table 7 |                |  |
|---------|----------------|--|
| Order   | <b>Numbers</b> |  |

| Device   | Description                                                                                                    |
|----------|----------------------------------------------------------------------------------------------------|
| HSZ50-AF | StorageWorks HSZ50 Array Controller with a 32 MB cache module, 32 SCSI-2 device connections, 1 external cache battery in a SBB, one 2-meter ECB cable                  |
| HSZ50-AH | StorageWorks HSZ50 Array Controller with a 64 MB cache module, 32 SCSI-2 device connections, 1 external cache battery in a SBB, one 2-meter ECB cable                  |
| HSZ50-AJ | StorageWorks HSZ50 Array Controller with a 128 MB cache module, 32 SCSI-2 device connections, 1 external cache battery in a SBB, one 2-meter ECB cable                 |
| HSZ52-AF | Two StorageWorks HSZ50 Array Controllers with 32 MB cache modules, 64 SCSI-2 device connections, 2 external cache batteries in a SBB, two 2-meter ECB cables           |
| HSZ52-AH | Two StorageWorks HSZ50 Array Controllers with 64 MB cache modules, 64 SCSI-2 device connections, 2 external cache batteries in a SBB, two 2-meter ECB cables           |
| HSZ52-AJ | Two StorageWorks HSZ50 Array Controllers with 128 MB cache modules, 64 SCSI-2 device connections, 2 external cache batteries in a SBB, two 2-meter ECB cables          |
| HSZ54-AJ | Two StorageWorks HSZ50 Array Controllers with 128 MB cache modules, 144/168 SCSI-2 device connections, 4 external cache batteries in two SBBs, four 2-meter ECB cables |
| HSSIM-AA | 32 MB SIMM pack for cache memory upgrades                                                                                                    |
| HS35X-BA | One replacement external cache battery in a SBB                                                                                                    |
| HS35X-BB | Two replacement external cache batteries in a SBB                                                                                                    |

**NOTE**: One prerequisite QB-5C4AA-SA software kit is required for each controller ordered (two kits for HSZ52 configurations, four kits for HSZ54 configurations.)